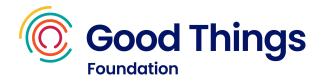

# Learning guide: Creating documents

This session is a blend of online learning using Learn My Way and offline practise activities.

### Resources

- A device with internet access.
- A Learn My Way account (<u>learnmyway.com</u>).
- The "creating documents practise" and "CV practise" handouts (see later in this guide).

### Learn

- What a word processor is and what it can be used for.
- How to use a word processor to create documents.
- How to layout a CV and a poster.
- How to print and share documents.
- How to use offline and online versions of word processors.

### Do

- Have Learn My Way open on the computer.
- Navigate to the Learn My Way subject Working with office programs.
- Complete the following topics:
  - Basics of documents
    - Making documents easy to read
- Complete the **CV practise** activity. Discuss the results with your tutor.
- Complete the following topics:
  - Making text stand out
  - Changing and sharing documents

### Reflect

- Can you remember key information? Can you remember key information? e.g. how do you spell check a document, change the colour of text, share a document with others?
- Would you be able to show someone else?

## Next steps

• Complete the **creating documents** activity. Discuss the results with your tutor.

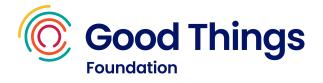

# CV practise

Using a word processor, create a CV for the person below.

Make sure you include the following features:

- A bulleted list
- A bold font
- Large font size
- A different coloured font
- Paragraphs

### **Jaycee Smith**

17 Street Avenue Cityfield A1 B09

Tel: 01234 123456 Email: jaycee789@mail.co.uk

Qualifications:

- GCSE English
- GCSE Maths
- GCSE Science

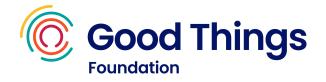

# Creating documents practise

Using a word processor, create a poster about a hobby or recent local event. You can use the examples below to help you.

Make sure you include the following things:

- A header
- A picture from the internet

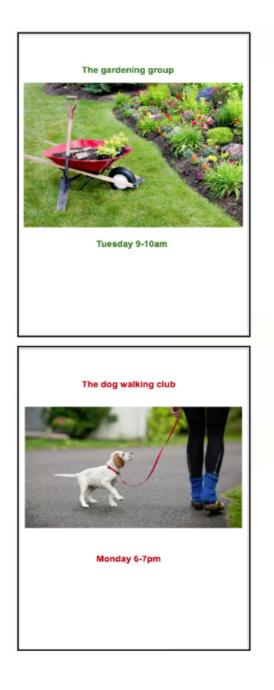

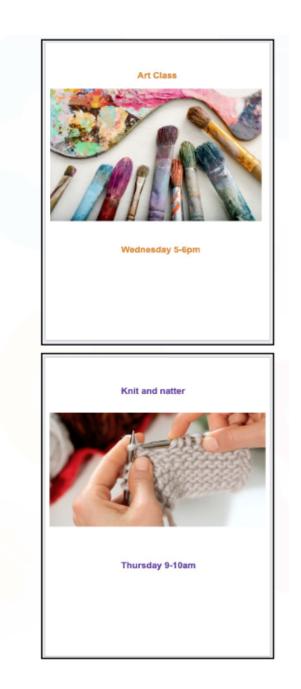